# Clever

# **Teacher Login Guide**

Here's how you and your students can log into your learning applications in 2018-19.

To log in to your learning applications:

| 1 | Go to your portal:      |  |
|---|-------------------------|--|
| 2 | Enter your credentials: |  |
|   | Teacher username:       |  |
|   | Teacher password:       |  |
|   | Student username:       |  |
|   | Student password:       |  |

#### WHAT IS CLEVER?

Clever makes it easier for you and your students to use learning applications in the classroom.

Clever helps you to cut down on the time you spend manually entering data while making it easier for students to log in so they have more time to learn and you have more time to teach.

## INSTANT LOGIN

Instant Login lets you and your students log into multiple applications with a single username and password, helping you save valuable classroom time.

## SECURE SYNC

Secure Sync automatically creates, organizes and archives accounts between your district's student information system (SIS) and your learning applications in real-time.

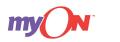

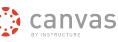

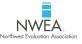

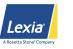

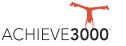

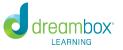